# Digital Electronics – Hardware Labs

Dr. I. J. Wassell

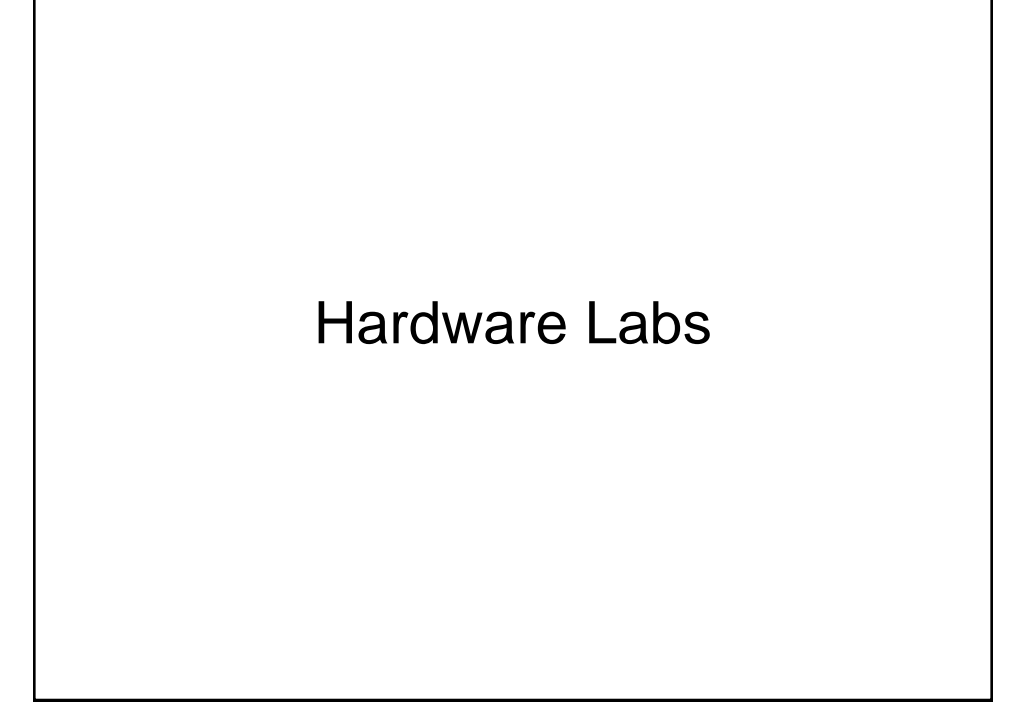

### Introduction

- In the hardware lab you will:
	- Construct logic circuits on breadboards and test them
	- Design logic circuits and implement them using
		- Logic gates (SSI) and counter chips (MSI) logic
		- Memory devices (VLSI)
		- Programmable array logic (PAL) type devices specifically Generic array logic (GAL)

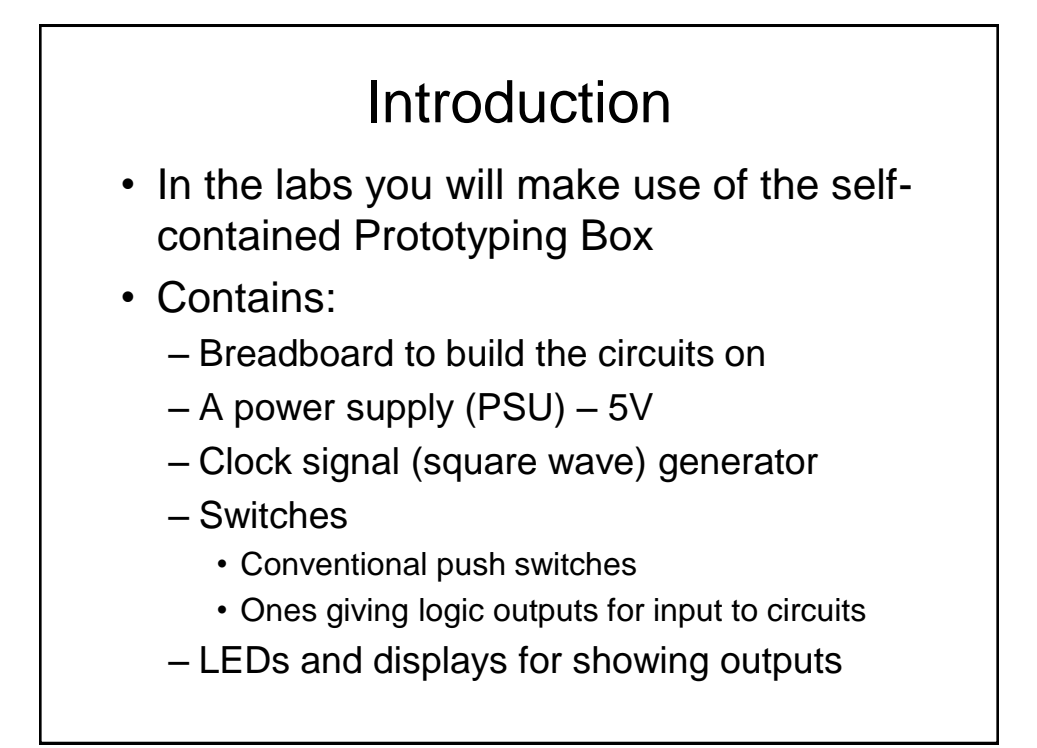

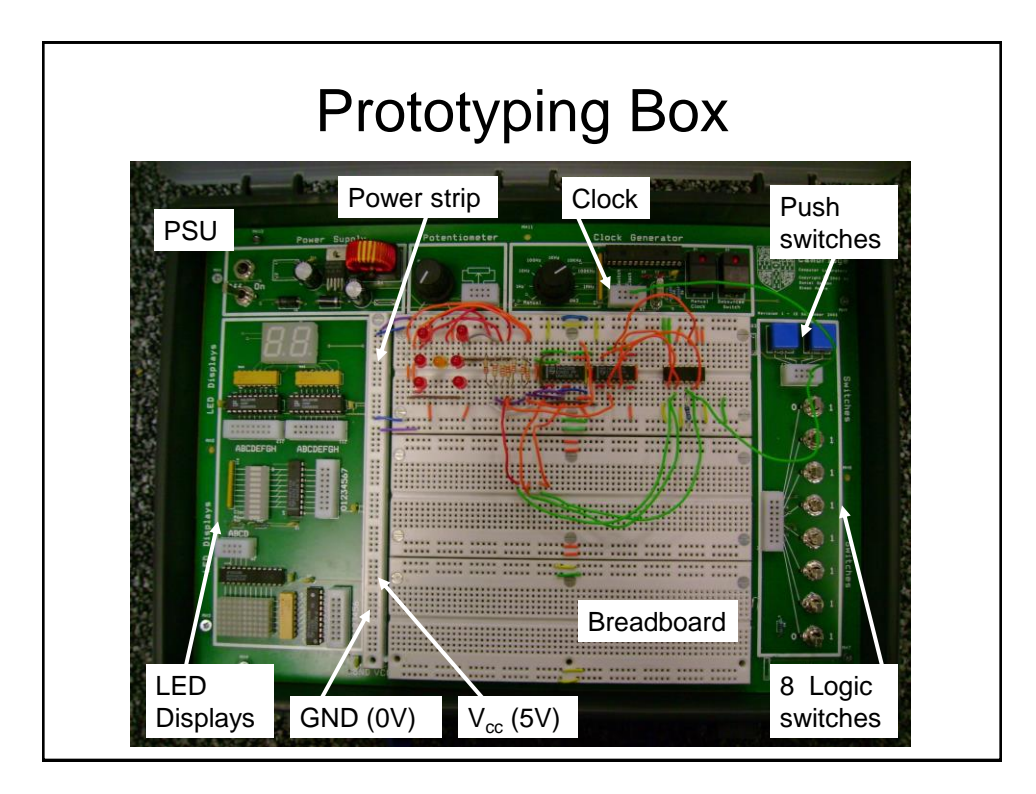

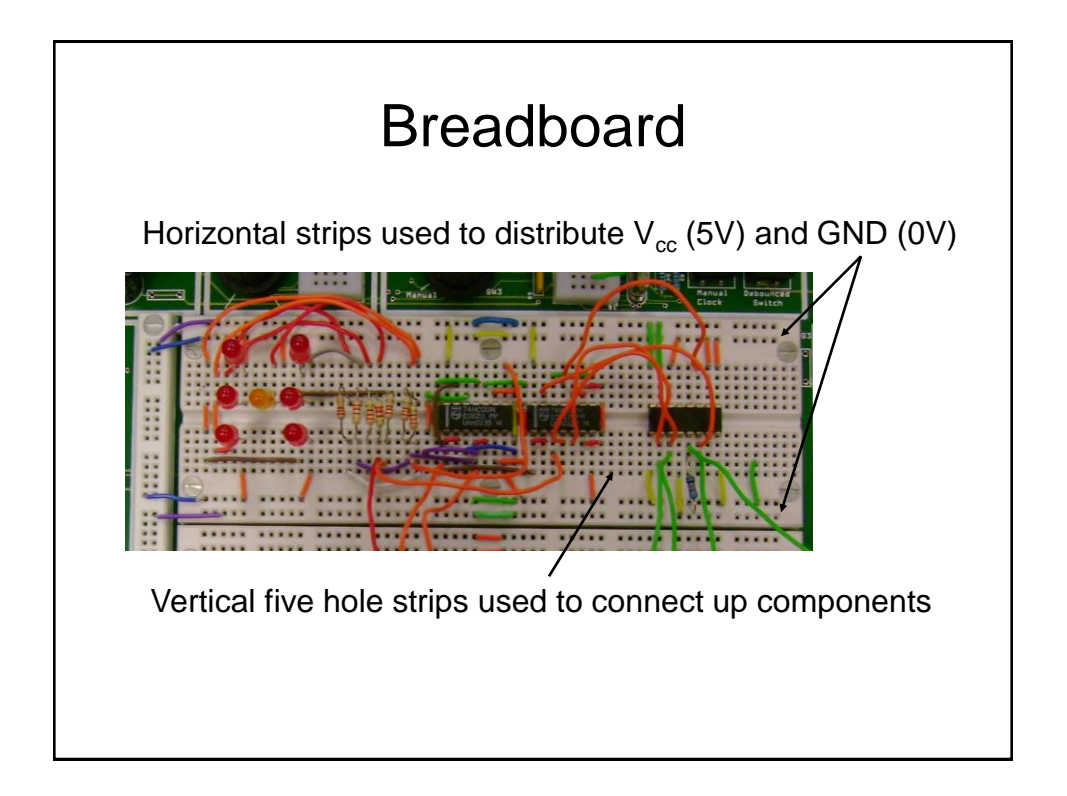

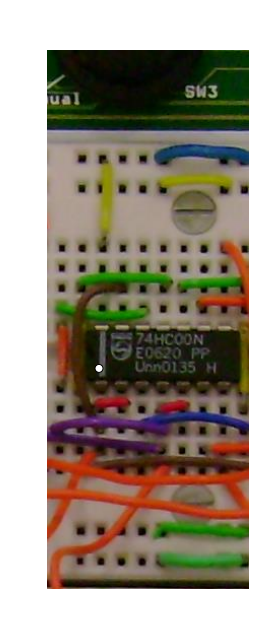

### DIL Package

14-pin Dual in Line (DIL) package. 74HC00 device contains 4, 2-input NAND Gates where:

 74 identifies the series HC identifies the technology 00 identifies the function

Pin numbering – White dot indicates pin 1. Numbering increments as we move in an anticlockwise direction around the package

For 14(16) pin packages, pin 7(8) is usually GND (0V) and pin 14(16)  $V_{cc}$ (5V). However, there are exceptions!

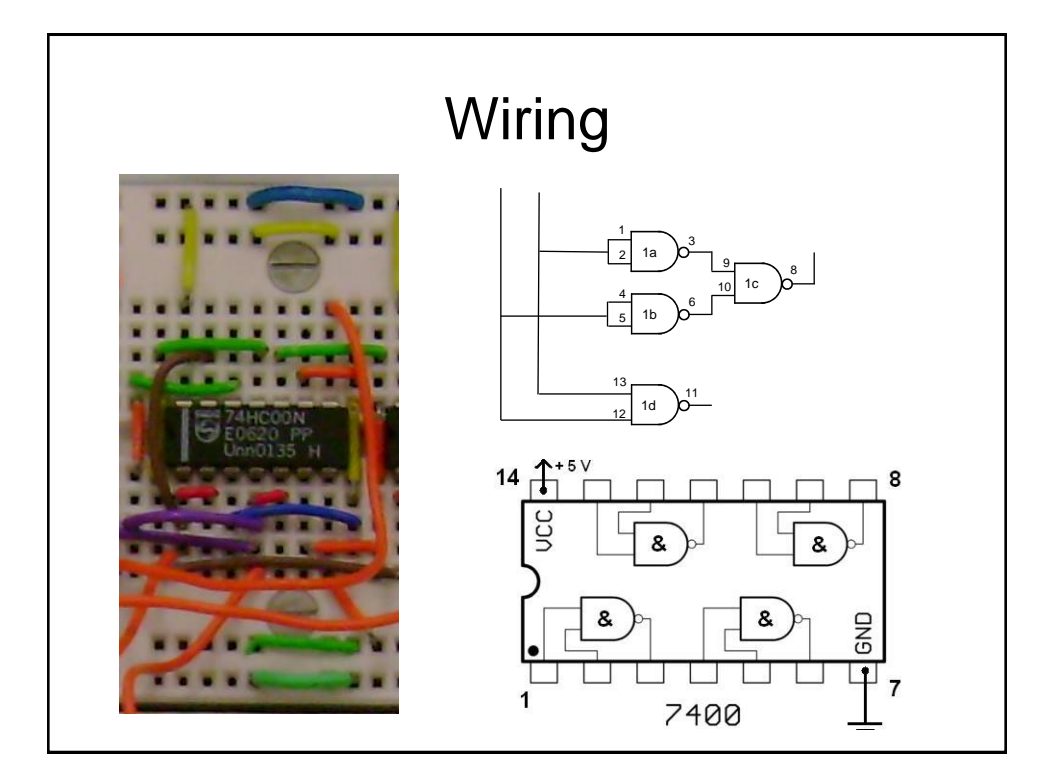

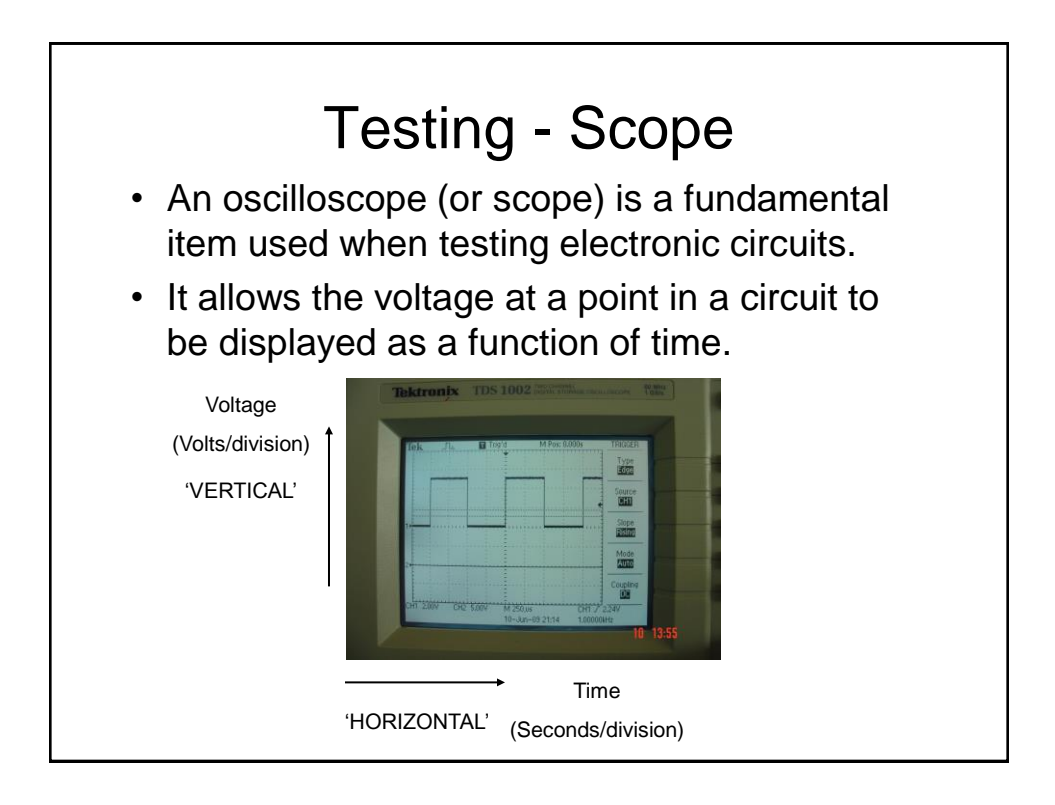

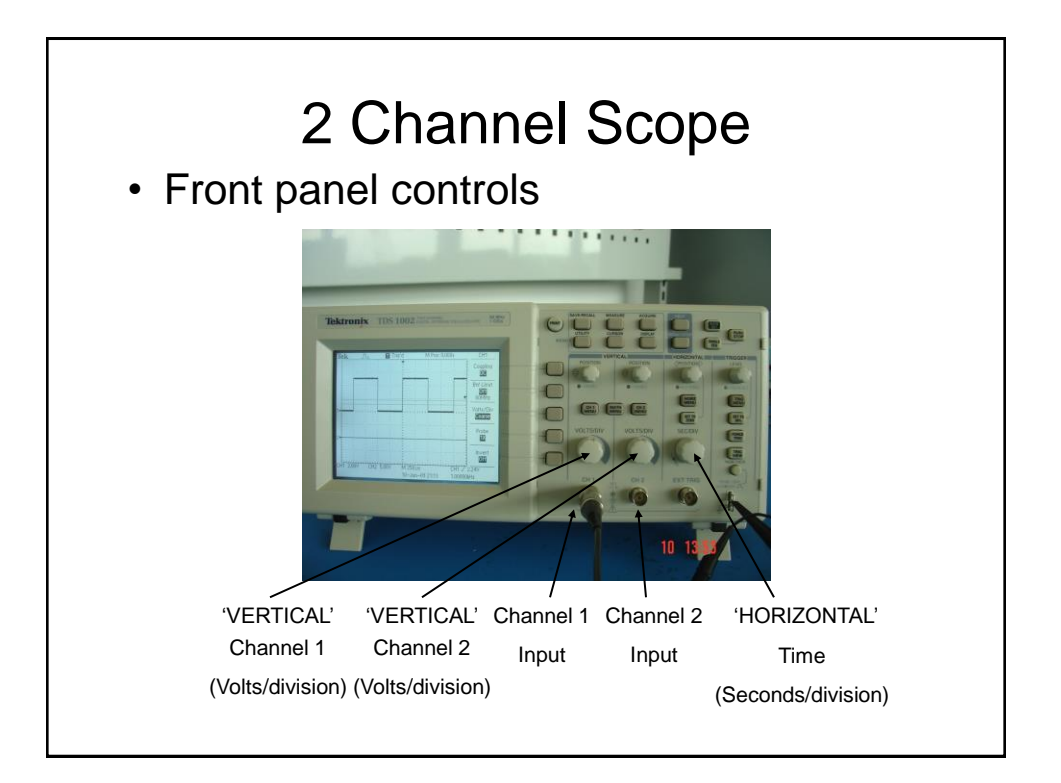

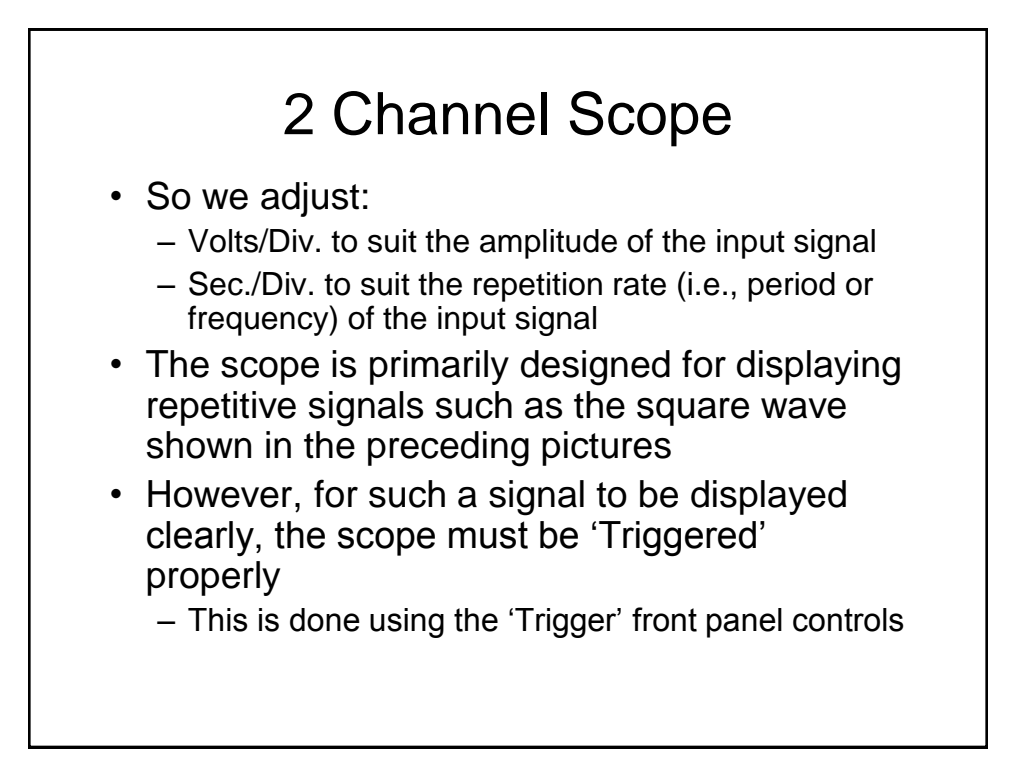

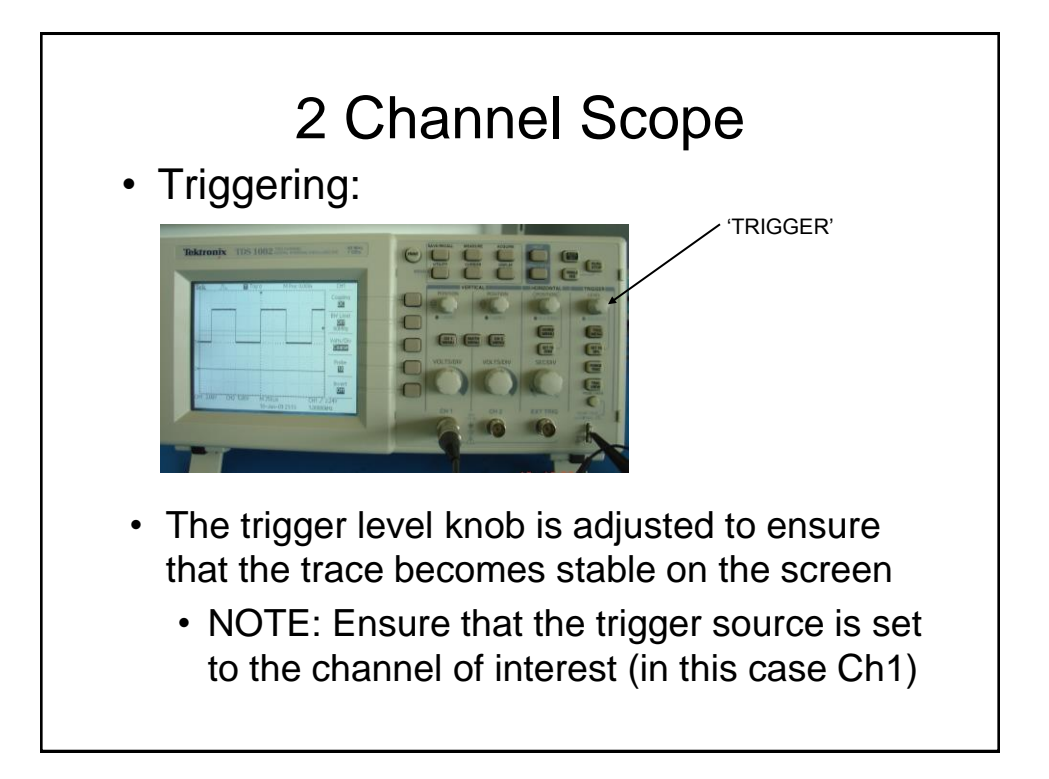

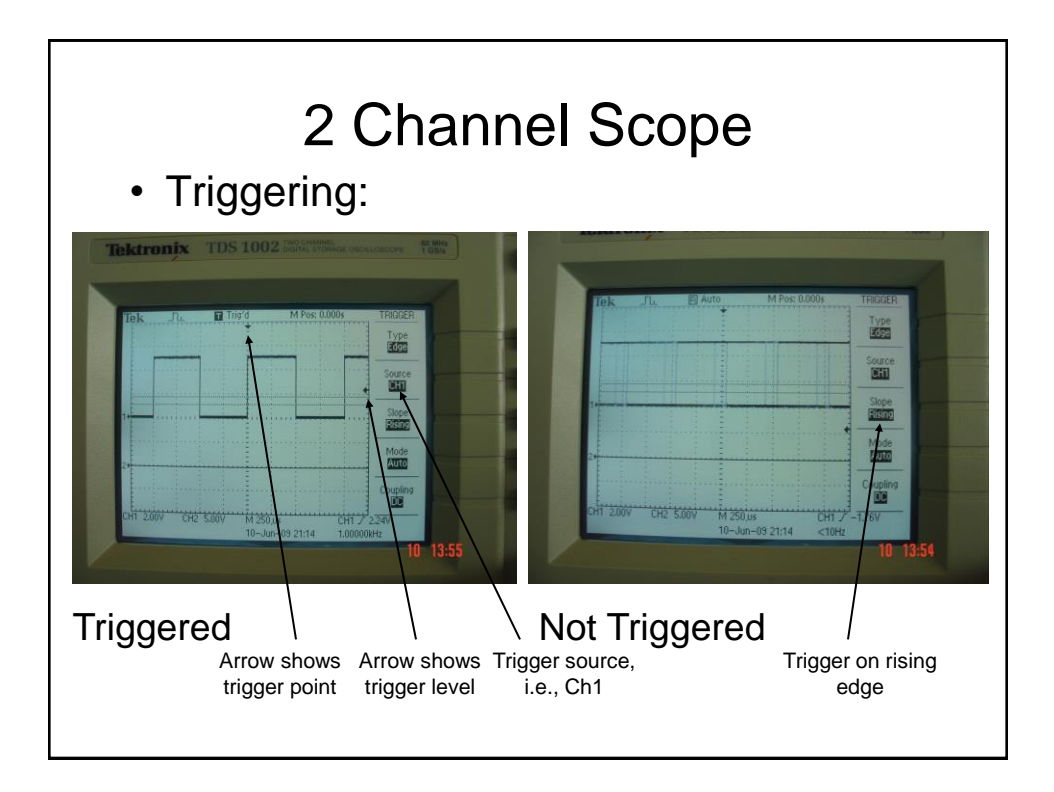

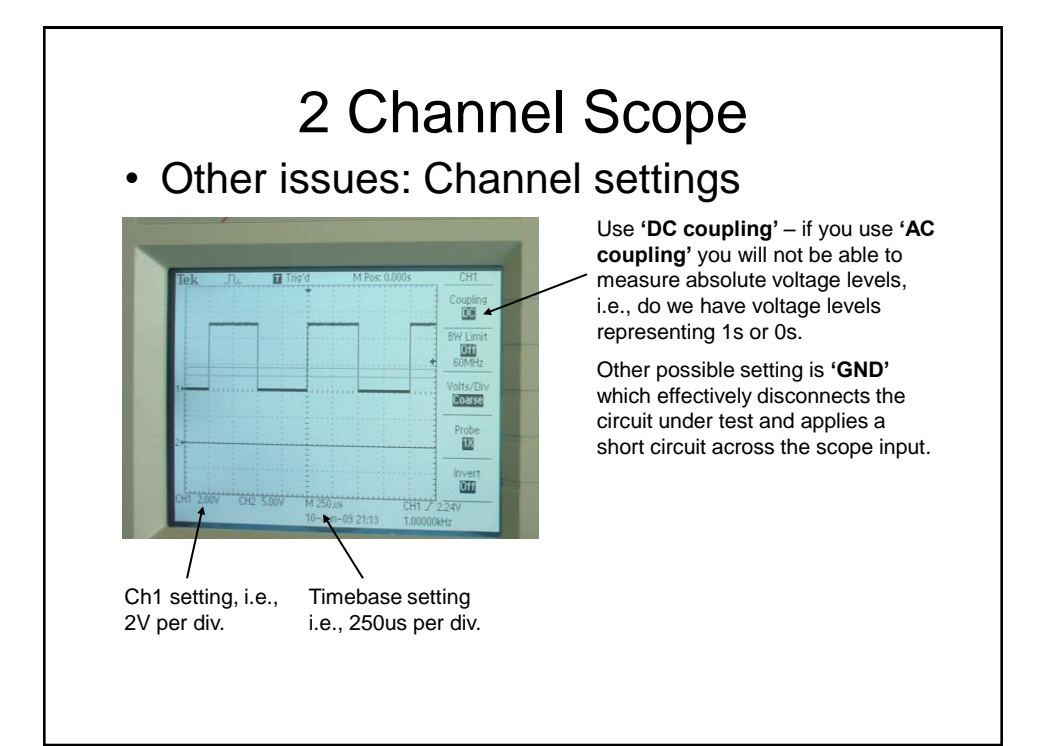

## Building - Tips

- Draw a circuit diagram that clearly identifies the devices (e.g., gates, FFs), pin numbers and also the connections required. Give each package a unique number, e.g., IC1, and identify multiple gates on a single package using a letter, e.g., IC1a, IC1b etc.
- As you construct the circuit, cross off the connections (using a pencil) you make on your circuit diagram; this will help ensure that you make all the connections you need and also to identify wiring mistakes as you go along
- Think about the best position to put the IC packages on the breadboard to minimise 'wiring spaghetti' and so permit easier fault finding

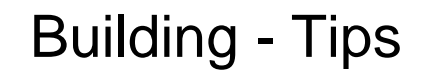

- Don't wire over the top of IC packages since this will hinder access to their pins for the purposes of faultfinding and will also make it difficult to remove and replace suspected faulty packages
- Insert all the required devices in to the breadboard: ensure you identify them correctly, they are all the same orientation (usually pin 1 end to the left) and that they are inserted properly, e.g., none of the pins are bent under the devices or are broken off
- Then wire up the 5V and GND connections to each IC package.
	- CMOS circuits can power up from their gate inputs giving all kinds of odd behaviour!

### Building and Testing - Tips

- Ensure all unused gate inputs on an IC package are connected to GND.
	- CMOS circuits have a very high input resistance, hence any small currents they pick up can be translated into voltages that can cause random switching of the gate. This can give rise to high power consumption and miss operation of the other gates on the same package.
- Now insert rest of wiring
- If the circuit does not work as anticipated, the scope is the best way to 'view' what is actually going on in the circuit
- When using the scope, make sure the probe GND is connected to GND of the circuit

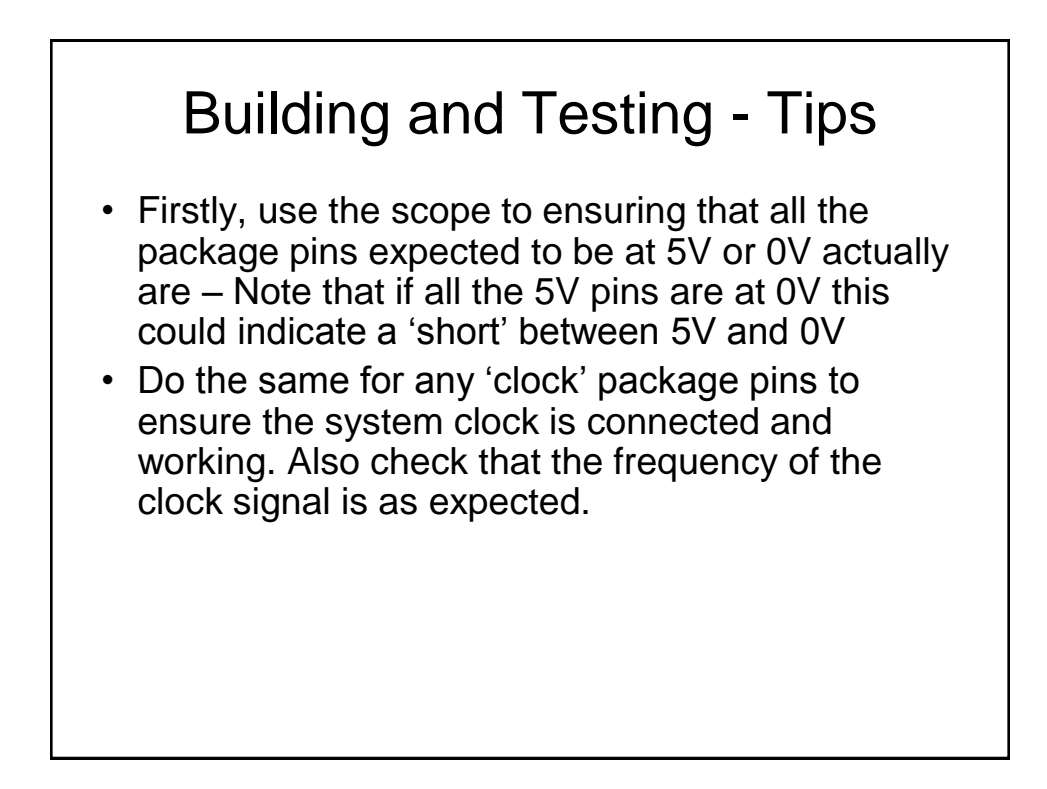

### Building and Testing - Tips

- When fault finding, it is best to check inputs e.g., to a gate or FF, and then ensure the corresponding output is as expected – then check this signal is present at the next input pin(s) to confirm the connection(s) has/have been made as intended
- Incidentally, output signals that are not at either 0V or 5V (or switching between these levels) indicates that there is probably some sort of wiring problem at the output, possibly 2 outputs being inadvertently connected together

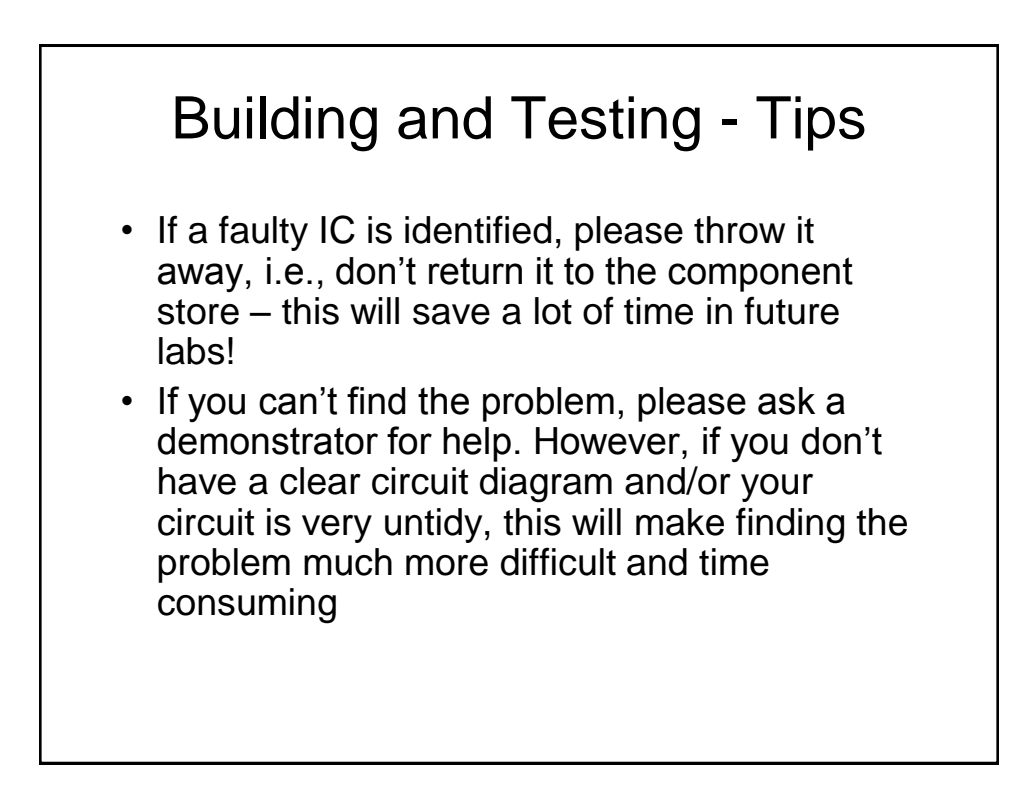